## **Konfigurácia externých nástrojov (HI)**

V procese [D2000 HI](https://doc.ipesoft.com/display/D2DOCV12SK/D2000+HI+-+Human+Interface) je možné definova tzv. externé nástroje, ktoré umožujú štartova rôzne externé aplikácie priamo z prostredia procesu. Definované externé nástroje sa priradia ku tlaidlám 1 až 8 v [užívateskom nástrojovom paneli](https://doc.ipesoft.com/pages/viewpage.action?pageId=17268765). Jednotlivé aplikácie priradené k tlaidlám sa potom štartujú stlaením príslušného tlaidla v nástrojovom paneli alebo pomocou klávesovej skratky (SHIFT+F2 až SHIFT+F9).

Definícia externých nástrojov prebieha v nasledujúcom dialógovom okne.

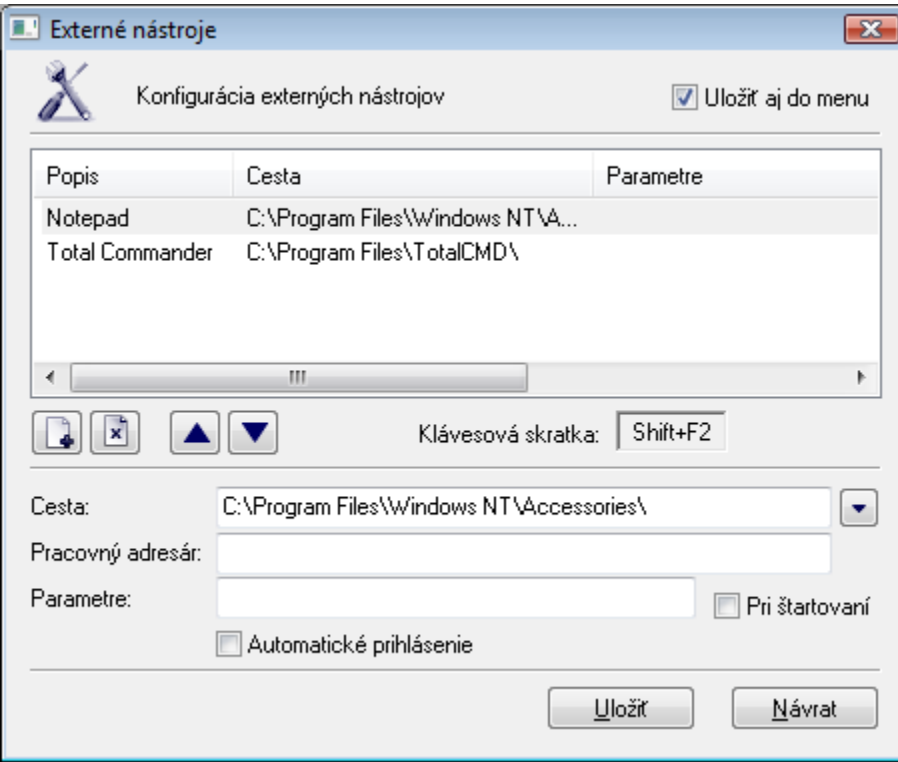

## **Konfigurácia externého nástroja**

- 1. Vyberte položku **Externé nástroje** z ponuky **Konfigurácia**. Otvorí sa konfigurané okno "Externé nástroje".
- 
- 2. Stlate tlaidlo . Do tabuky sa pridá nový riadok (v prvom stpci oznaený textom "Nová položka").
- 3. Zadajte popis nového externého nástroja. Tento popis prepíše text "Nová položka". Možnos použi [Slovník](https://doc.ipesoft.com/pages/viewpage.action?pageId=17268750) (pre otvorenie stlate **CTRL+L**).
- 4. Definujte cestu k exe tvaru externej aplikácie položka **Cesta**.
- 5. Do vstupného políka **Pracovný adresár** zadajte pracovný adresár externej aplikácie a do políka **Parametre** zadajte štartovacie parametre externej aplikácie.
- 6. Ak chcete zaradi externý nástroj do ponuky **Nástroje** v hlavnom nástrojovom paneli, zaiarknite políko **Uloži aj do menu**.
- 7. Stlate tlaidlo **Uloži**.